## **Mode d'emploi de Quizlet**

## **Découvrir QuizLet**

QuizLet est une plateforme en ligne qui permet de faciliter l'apprentissage. Cette solution s'adresse tout particulièrement aux étudiants et aux enseignants. Vous pouvez étudier divers sujets sous forme de jeux : des langues, des notions de code, de droit ou encore du vocabulaire marketing…

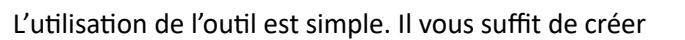

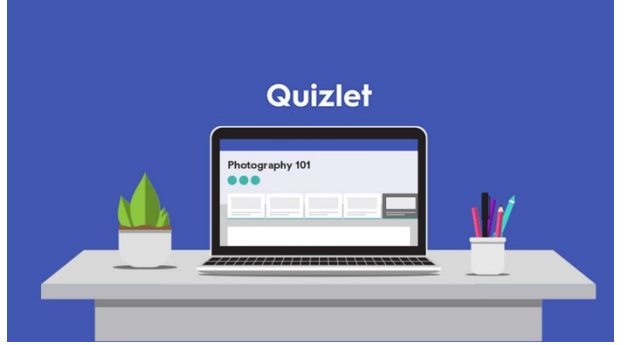

une liste qui regroupe les notions à apprendre. Vous pouvez ajouter un titre, une description ainsi qu'un établissement pour que cette liste s'affiche dans l'inventaire de l'école concernée. Créez ensuite des cartes de notions à apprendre qui présentent d'un côté le terme, et de l'autre côté sa définition. Vous pouvez également importer ces éléments depuis un fichier Word, Excel ou Google Docs.

Il est possible de garder le cours privé, mais vous pouvez aussi le partager aux membres de votre établissement ou de votre classe et ainsi mutualiser l'apprentissage.

Pour retenir les notions étudiées, il existe différents modes d'apprentissage proposés par la solution :

- **Cartes** : consultez le terme écrit sur une face de la carte, puis cliquez sur celle-ci pour la retourner et laisser apparaître la définition qui correspond.
- **Apprendre** : ce mode permet d'intégrer facilement les notions, sous la forme d'un QCM. Lorsque l'apprenant répond faux à une question, celle-ci est reposée plus tard afin de faciliter la mémorisation.
- **Écrire** : dans le mode *Apprendre*, via le bouton *Options* en haut à droite, il est proposé le mode *Ecrire* dans lequel l'utilisateur doit écrire la définition ou le terme correspondant.
- **Dictée** : dans le mode *Apprendre*, via le bouton *Options* en haut à droite, il est proposé le mode *Dictée* dans lequel l'utilisateur doit taper le mot dicté par l'application.
- **Test** : l'application vous propose une évaluation qui regroupe tous les termes à retenir, sous la forme d'épreuves variées (QCM, complétion de phrase, vrai/faux, etc.).
- **Associer** : l'utilisateur doit associer les termes correspondants le plus vite possible.

Si la langue qui vient en premier n'est pas la bonne, cliquez sur le bouton ou la roue crantée *Options*  et changez la *Réponse* pour y mettre la langue étrangère.

L'outil est disponible directement depuis votre navigateur web ou via mobile (application Android et iOS).

QuizLet dispose d'une version gratuite qui permet de créer des listes et d'utiliser les différents modes d'apprentissage. L'outil propose également un abonnement à 26 CHF / par an, qui permet de supprimer les publicités, de télécharger des listes, d'accéder à des parcours d'apprentissage personnalisés, de recevoir des corrigés et de créer des cartes plus complètes.